# $\blacksquare$

Gösterildiği şekilde **Çevir**'e dokunun.

# 2

Numarayı gösterildiği şekilde tuşlayın.

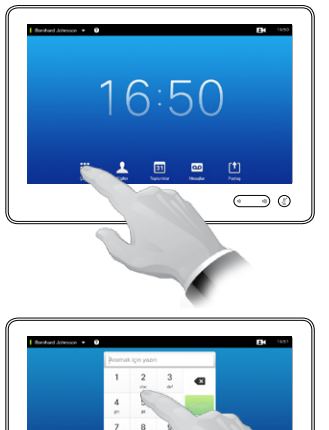

### B

Numara tuşlandığında, çağrı yapmak için **Çağrı**  tuşuna dokunun.

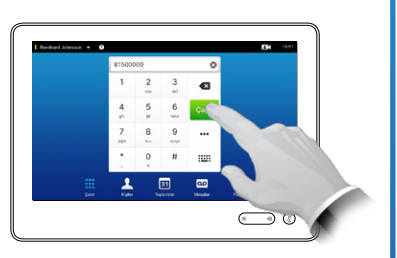

### Klavye düzeni

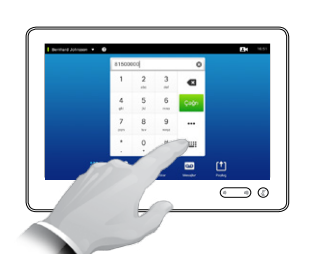

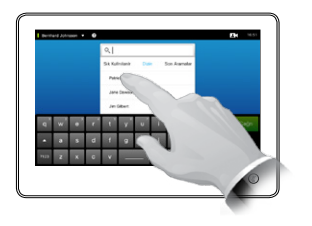

Tuş takımı ve alfasayısa klavye arasında geçiş yapmak için gösterildiği şekilde dokunun.

### Birini Arama Kişi Listesini Kullanarak Birini Arama

Bir kişiyi aramak için buraya dokunarak sanal klavyeyi çağırın ve daha sonra adı veya numarayı girin. Eşleşmeler, siz yazarken görünmeye başlayacaktır. Her üç liste de olası eşleşmeler için incelenecektir.  $\blacksquare$ Bernhard Johnsson v Q Sadece belirli Q. Ara veya Çevir bir listeye bakacaksanız, önce Patrick Roo ilgili sekmeye Japa Dr dokunun. **Jim Gilbe** Rernhard Jr. Tüm eşleşmeler Anita Poscott burada görünecektir.  $\frac{31}{100}$ 

## Birden Çok Kişiyi Arama (İsteğe Bağlı Özellik)

Bir girişin yerini bulmak için, akıllı telefonda yaptığınız gibi bir liste boyunca kaydırma da yapabilirsiniz. Bir

girişi seçmek için dokunun.

m

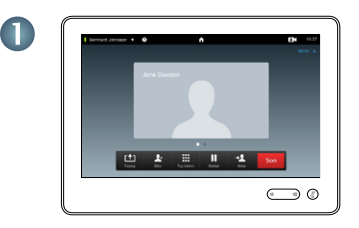

Bir girişi seçmek için dokunun. Seçilen giriş mavi arka planla görünecektir.

Zaten bir çağrıda olduğunuzu varsayın.

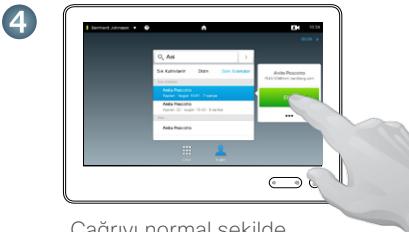

Çağrıyı normal şekilde yapın.

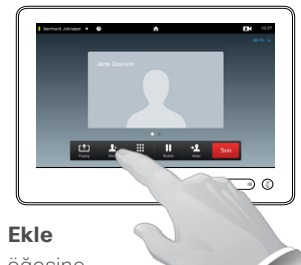

 $\Rightarrow$   $\circledcirc$ 

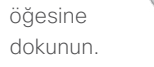

5

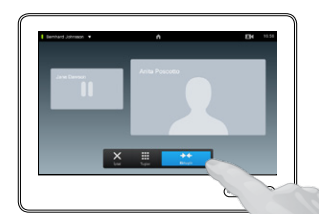

Konferansı oluşturmak için **Birleştir** öğesine dokunmanız istenebilir.

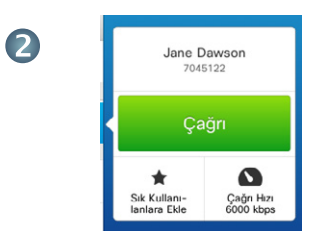

TC7.2

Bir giriş bulunduğunda ve seçildiğinde *Çağrı* menüsü görünür.

Çağrı yapmak için **Çağrı** öğesine dokunun. Birkaç seçenek mevcuttur. Mevcut seçenekler her zaman içeriğe bağlıdır, yani anlam ifade etmeyen seçenekler gösterilmez. Örneğin, **Sık Kullanılanlara Ekle** seçeneği zaten *Sık Kullanılanlar* listenizde olan kişiler için görüntülenmeyecektir.

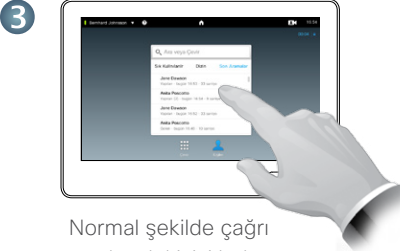

yapılacak kişiyi bulun.

6)

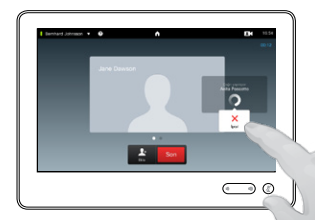

Bu yeni arama hemen mevcut aramaya eklenir.

dokunun.

3

gerekir.

2

 $\blacksquare$ 

### İçerik Paylaşımı Dokunmatik Yüzeyde Gezinme

Hızlı Başvuru Kılavuzu Cisco TelePresence MX200 G2/MX300 G2/MX700/MX800/SX80

 $\bar{N}$ 

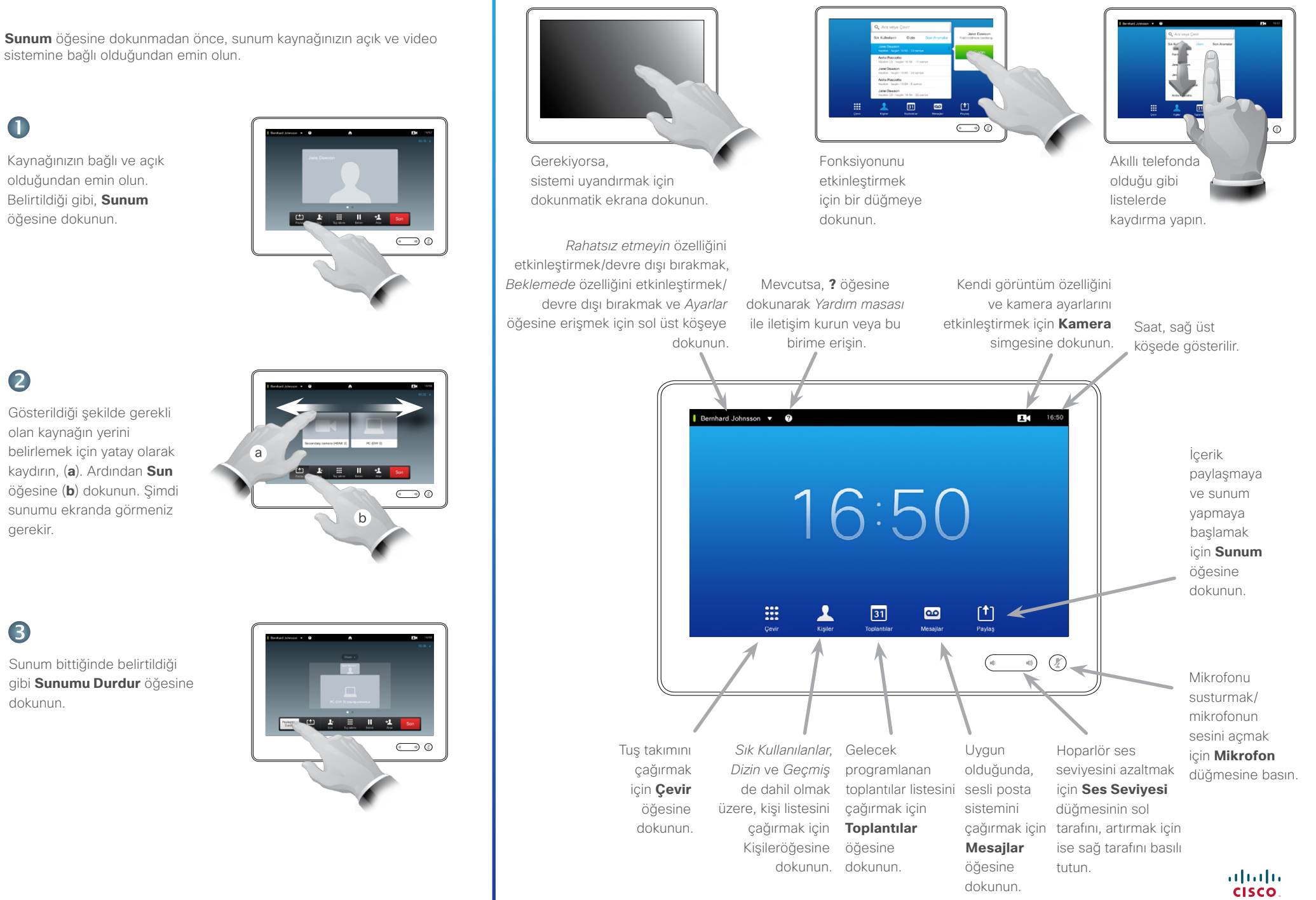